**2023春季研究生普及课 《流域分析与建模》**

# **课程实验:流域空间参数提取**

# **朱良君**

# **中国科学院地理科学与资源研究所 资源与环境信息系统国家重点实验室 zlj[@lreis.ac.cn](mailto:qincz@lreis.ac.cn)**

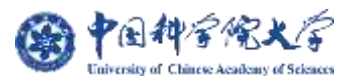

**提 纲**

# 实验三: 模糊坡位信息自动提取工具 实验二:子流域-坡面单元自动提取工具 总结——开源世界中的几点学习建议 引言——流域分析与建模中的空间参数提取 实验一:数字地形分析软件/工具

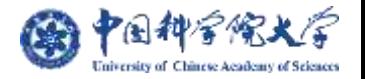

# **引言——流域分析与建模中的空间参数提取**

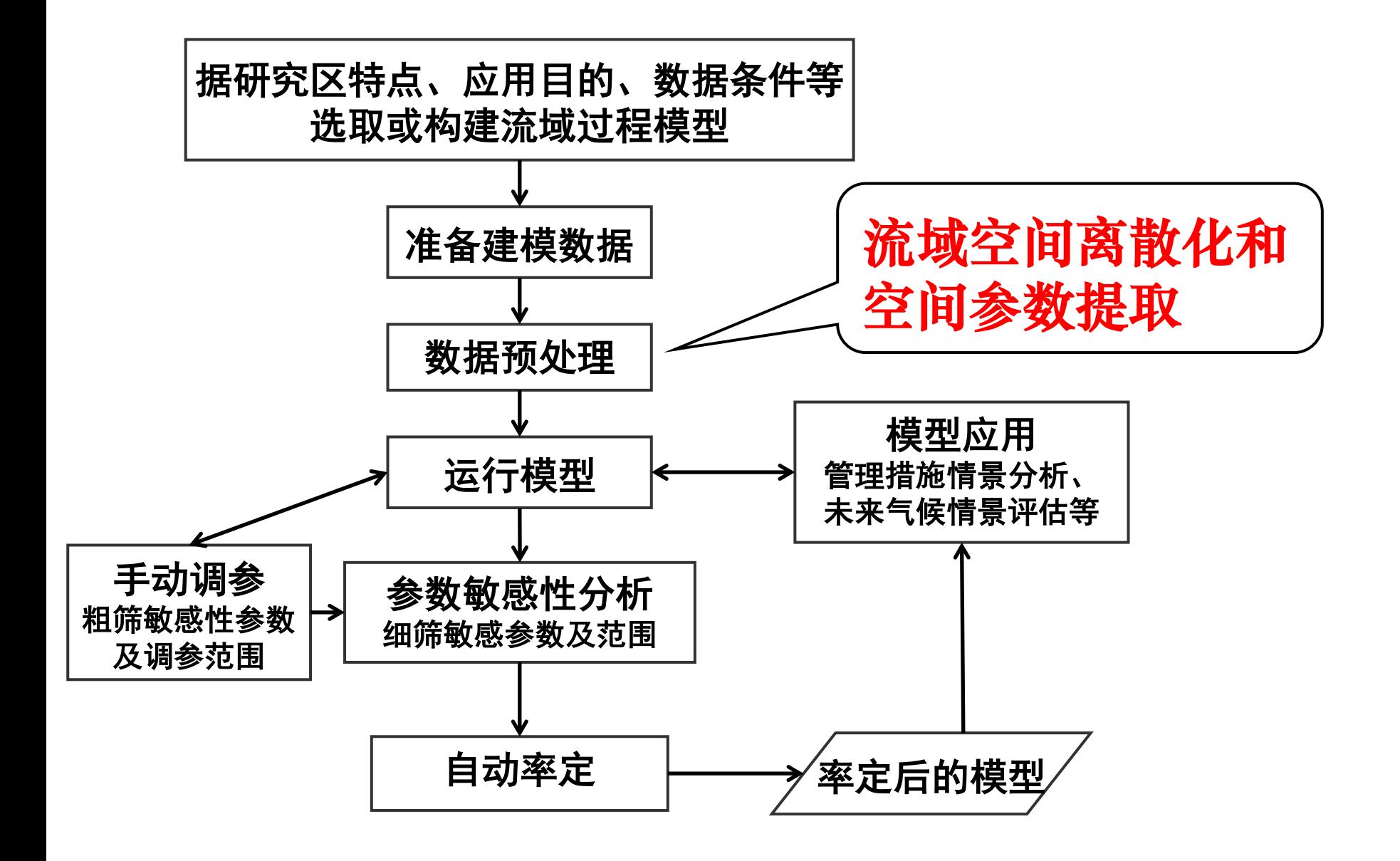

# **自上而下的流域空间离散化思路**

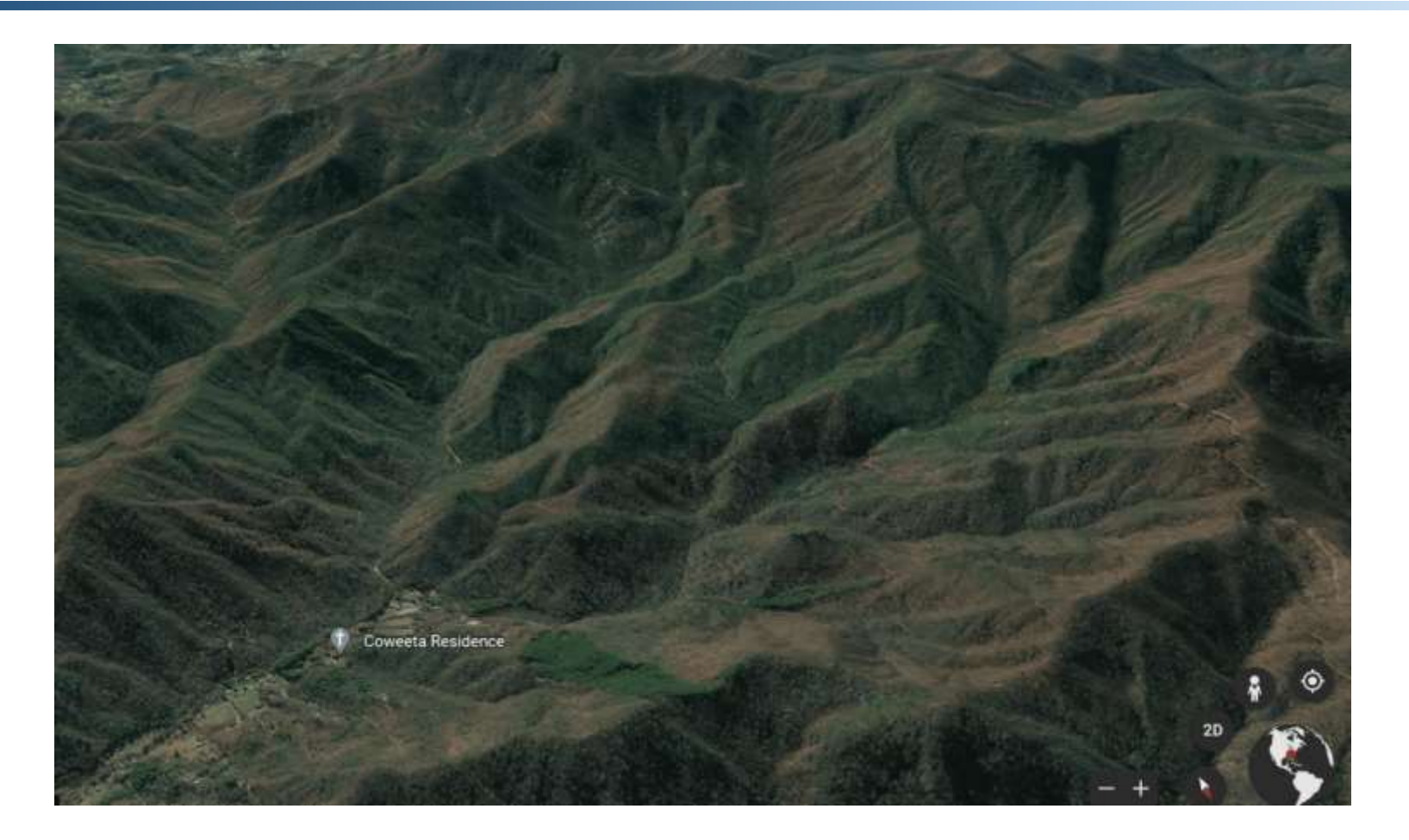

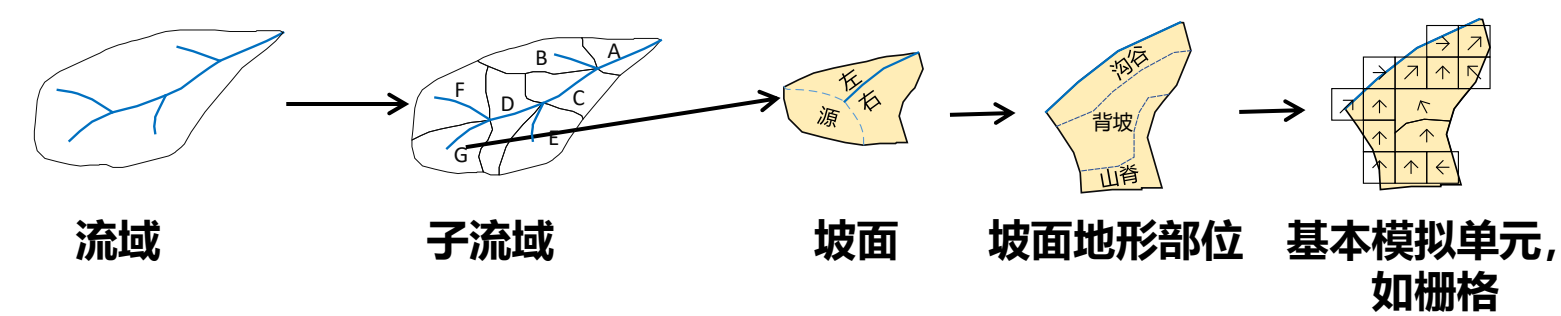

# **自下而上的工具化实现思路**

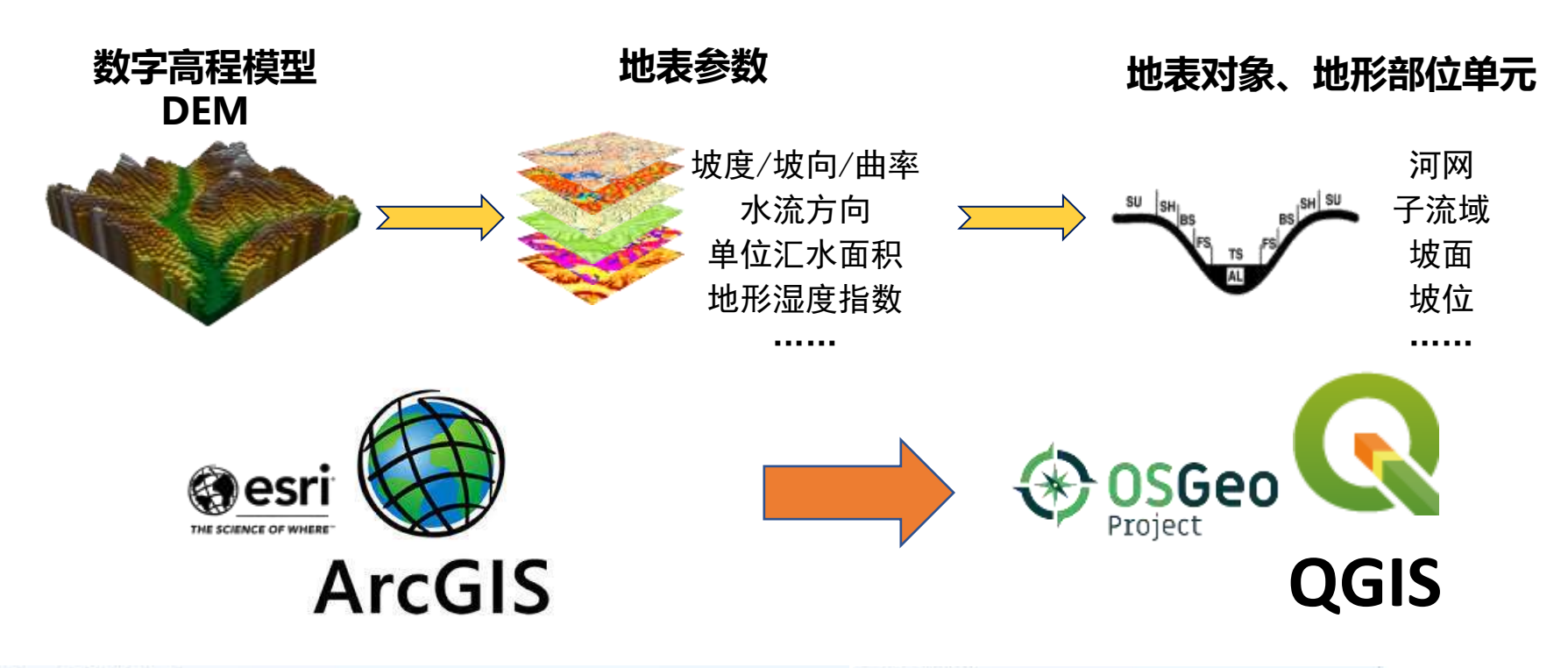

#### **ArcSWAT**

ArcSWAT is an ArcGIS-ArcView extension and interface for SWAT.

Download ArcSWAT 2012.10.25 (3 Jan 2023) for ArcGIS 10.8, or earlier versions for ArcGIS 10.0-10.7. Remember to uninstall any previous versions of ArcSWAT before installing a new version.

#### ArcSWAT+? No developing plan. Use QSWAT+ instead!

#### **OSWAT**

OSWAT is a QGIS interface for SWAT. Join the OSWAT Google group to interact with other members of the community. Download QSWAT3 v1.6 for QGIS3 (28 Nov 2022).

#### 2. SWAT+ 2.1 Installer

This release includes SWAT+ rev. 60.5.4, QSWAT+ 2.3, SWAT+ Editor 2.2, and SWAT+ Toolbox 1.0.1 (Windows only). To install the SWAT+ model and interface components, please use an installer linked below for your operating system. The installer is for 64-bit machines. Administrator privileges are not required for personal installations (but Mac requires use of sudo).

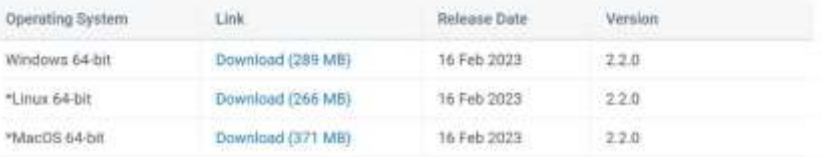

作为可能是最综合最权威的**GIS**软件,**ArcGIS**推动了**GIS**科学、 技术和应用的发展,但绝不等同于**GIS**,更不能也不可能涵盖所 有空间分析与模拟算法,尤其是最新研究成果。

- 1. 除了ArcGIS, 还有哪些通用GIS、流域分析与建模相关 专用软件或工具?
- **2.** 当现有软件均没有所需功能时,如何快速实现算法?
- **3.** 开源共享已成普遍共识的今天,如何有效、高效地学习?

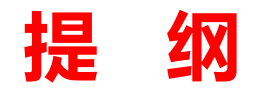

# 引言——流域分析与建模中的空间参数提取

## 实验一:数字地形分析软件/工具

实验二:子流域-坡面单元自动提取工具

实验三: 模糊坡位信息自动提取工具

总结——开源世界中的几点学习建议

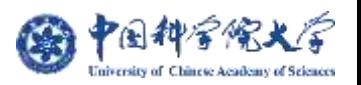

# **实验一:以数字地形分析软件为例**

#### 闭源商业**GIS**软件**ArcGIS**的第三方插件:

**[Geomorphometry](http://www.ai-relief.org/)**(**Reuter, 2009; ArcInfo, AML**)、**[Geomorphometry & Gradient Metrics](https://github.com/jeffreyevans/GradientMetrics)**

(**Evans**等**, 2014; Python**)、 **[ArcGeomorphometry](https://w3.ual.es/~jprigol/ArcGeomorphometry/)**( **Rigol-Sanchez**等**, 2015; Python**)、**……**

#### 通用开源**GIS**软件,涵盖数据管理和空间分析算法库及**API**等:

**[GRASS GIS](https://grass.osgeo.org/)**(**OSGeo project; C/Python/R**)、**[QGIS](https://qgis.org/en/site/)**(**OSGeo project; C++/Python**)、 **[SAGA](http://www.saga-gis.org/en/index.html)**(**Olaya**和**Conrad, 2009; C++**)、**……**

#### 针对特定功能的数字地形分析软件**/**工具:

**[LandSerf](http://www.landserf.org/)**(**Wood, 1996;** 可视化)、**[MicroDEM](https://www.usna.edu/Users/oceano/pguth/website/microdem/microdem.htm)**(**Guth, 1985;** 可视化)、**[RiverTools](https://rivix.com/intro.php)** (**Peckham, 2009, Rivix LLC;** 流域水文分析与可视化**;** 收费)、**[TauDEM](https://hydrology.usu.edu/taudem/taudem5/index.html)**(**Tarboton, 1997;** 流域 水文分析**;** 并行计算)、**[Whitebox GAT/](http://www.uoguelph.ca/~hydrogeo/Whitebox/)[WhiteboxTools](https://github.com/jblindsay/whitebox-tools)**(**Lindsay, 2009;** 地形分析、水文分析、 遥感影像处理等**;** 并行计算)、 **[SimDTA](https://github.com/lreis2415/SimDTA)**(秦承志等,**2009;** 地形分析算法工具集)、**……**

Wood, J., **2009**. Overview of Software Packages Used in Geomorphometry, *in*: Hengl, T., Reuter, H.I. (Eds.), Developments in Soil Science, Geomorphometry. Elsevier, 257–267. Wilson, J.P., **2018**. Environmental Applications of Digital Terrain Modeling. John Wiley & Sons, Ltd.

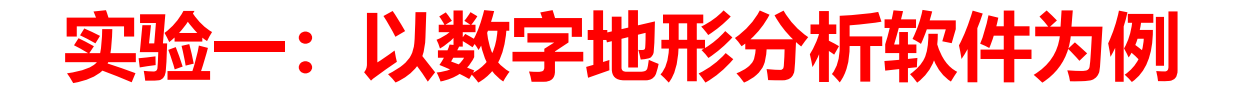

#### 每类来源中至少选择一个软件/工具下载试用,学习并思考:

- 软件包含的数字地形分析算法及其分类
- 感兴趣的算法原理及应用
- 与其他软件的互操作性(如数据格式兼容性)
- 是否支持算法扩展
- ……

# **实验一:例如不同流向算法计算汇流累积量对比**

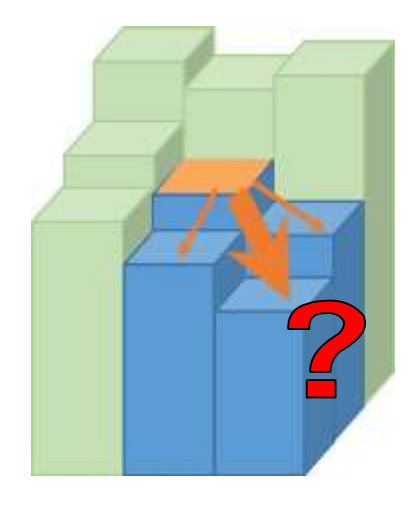

**D8**单流向:只流向最陡下坡方向 **D∞**单流向(双流向):中心栅格与邻域栅格构成的**8**个 三角面上的最陡下坡方向,可分解至相邻两个下游栅格 **MFD-md**多流向:随局域地形条件自适应确定所有下游 栅格的水流分配比例

#### **[SimDTA,](https://github.com/lreis2415/SimDTA) <https://github.com/lreis2415/SimDTA>**

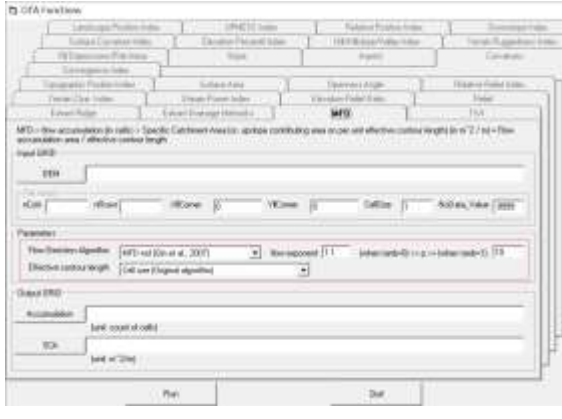

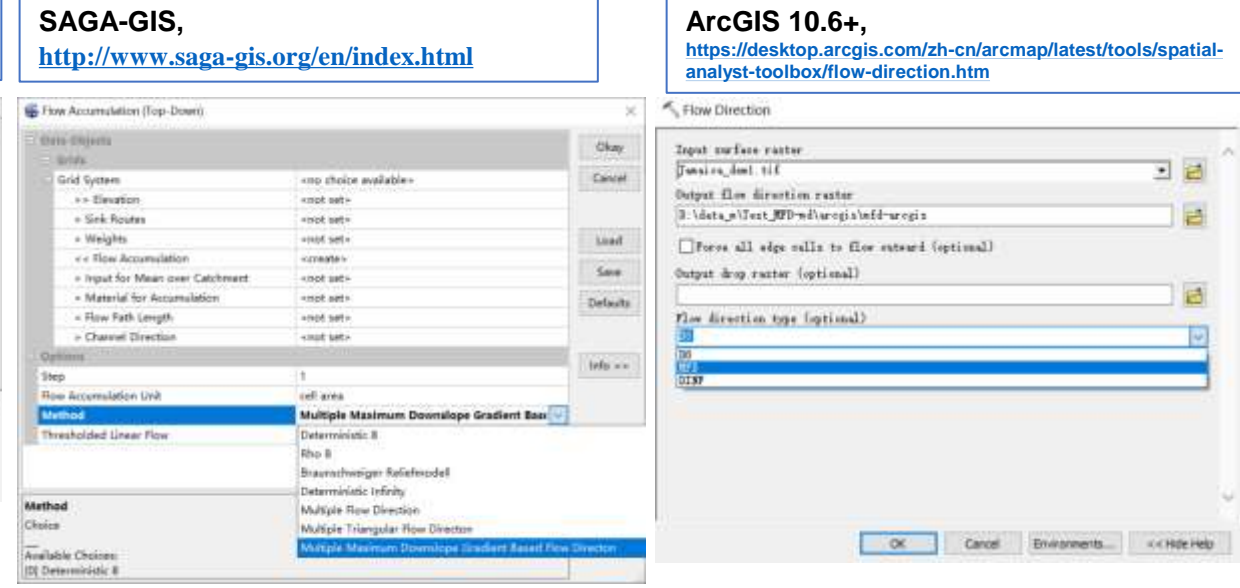

# **实验一:通过命令行调用,对比不同流向算法**

- 实验所用程序由2部分组成 (DTA-hillslope-slopeposition文件夹):
	- ➢ 由C++编写TauDEM算法库(*bin*目录)
	- ➢ 由Python编写的工作流脚本(*autofuzslppos*文件夹、*demo\_\*.py*等)
- 运行环境配置(DTA-hillslope-slopeposition文件夹存于英文无空格目录下)
	- ➢ C++:MPI、MSVC运行时库、GDAL库
	- ➢ Python:Python 2/3、GDAL包、NumPy包、PyGeoC包等
- 打开CMD窗口, 输入如下命令, 定位到当前文件夹

**cd <DTA-hillslope-slopeposition**文件夹**>**

**空格**

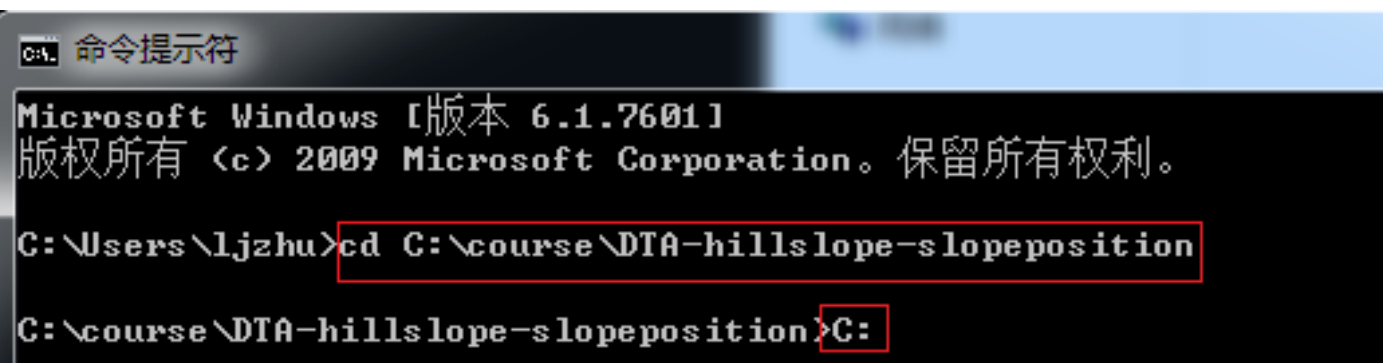

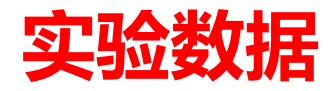

#### 实验区为**Negril**的**Jamaica**地区的东北部分区域,**10 m**分辨率**DEM**,**100**列×**130**行

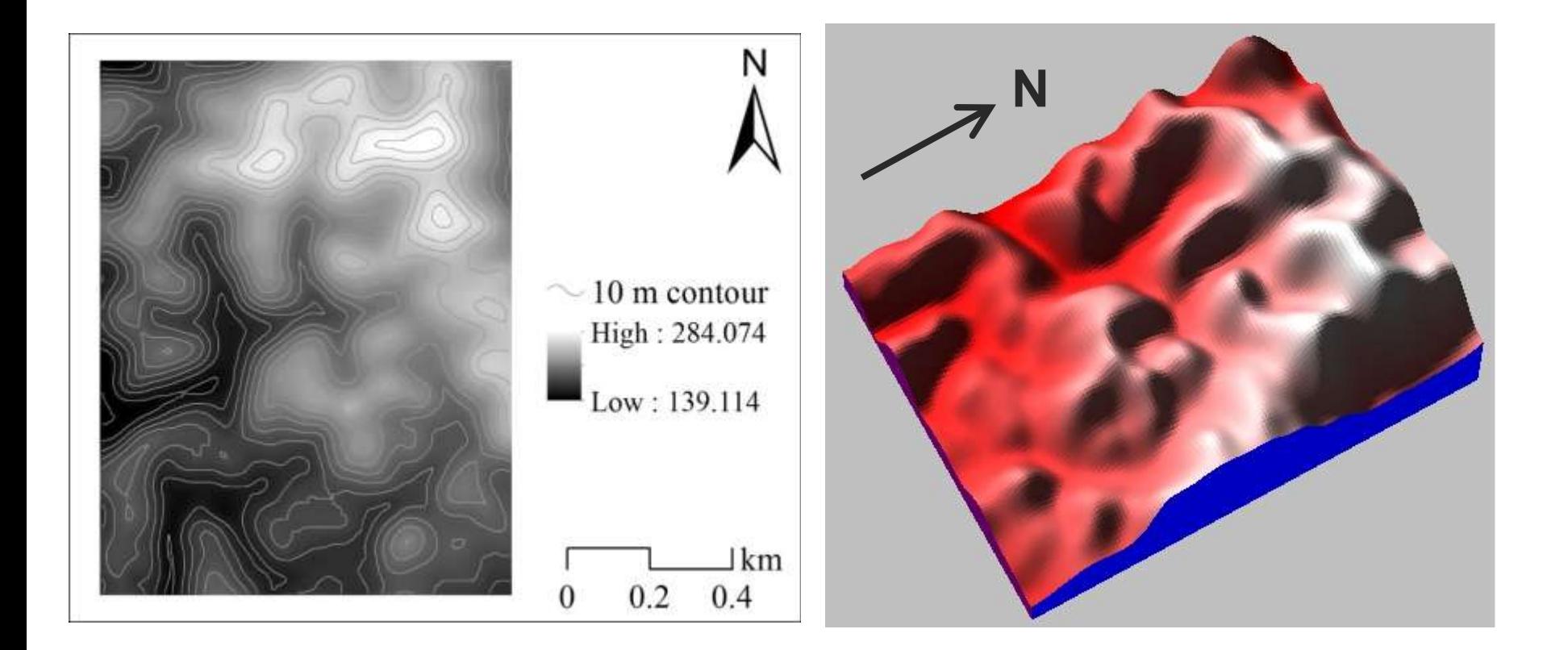

数据来源:<http://www.jamaicancaves.org/jamaica-dem.htm> 三维效果图采用[3DMapper](https://solim.geography.wisc.edu/mapper/index.htm) 4.0.2 绘制(软件安装包可通过邮件索取) **实验一:通过命令行调用,对比不同流向算法**

- **1.** 熟悉**CMD**命令行的使用;
- **2.** 通过命令行调用*demo\_flowdir\_comp.py*,得到不同流向算法结果,利用**ArcMap**查看。 *cd <DTA-hillslope-slopeposition*文件夹*> <python*的绝对路径*> demo\_flowdir\_comp.py*

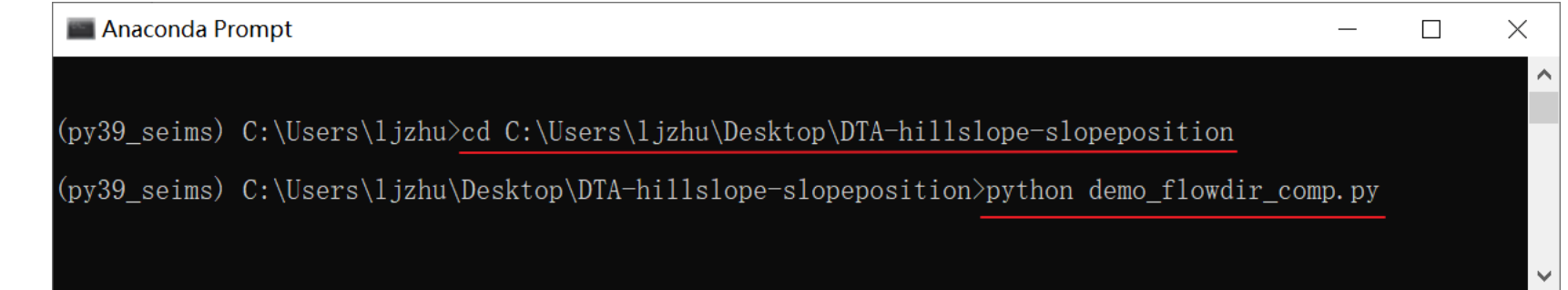

**(**尝试**)** 通过命令行调用填洼( *pitremove.exe*)、**D8**单流向 (*d8flowdir.exe*)、**Dinf**( *dinfflowdir.exe*)和**MFD-md** (*flowmfdmd.exe*)等程序

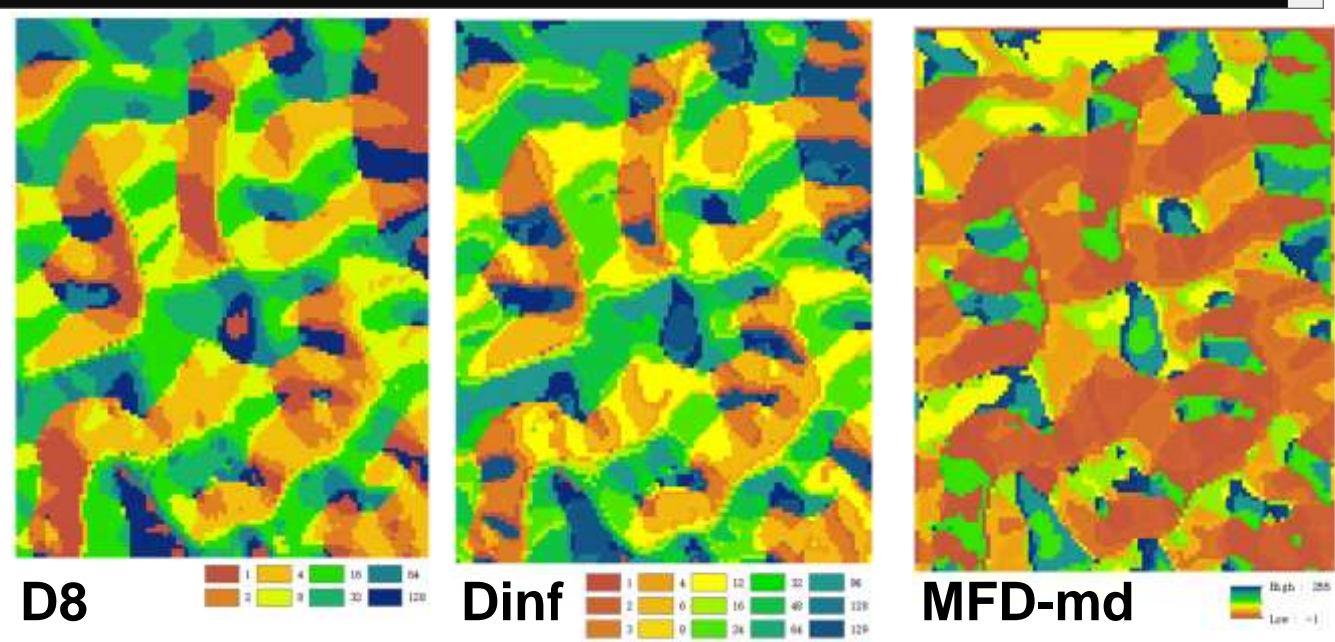

**提 纲**

### 引言——流域分析与建模中的空间参数提取

实验一:数字地形分析软件/工具

### 实验二:子流域-坡面单元自动提取工具

实验三: 模糊坡位信息自动提取工具

总结——开源世界中的几点学习建议

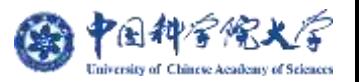

# **实验二:子流域-坡面单元自动提取工具**

子流域单元内部可依据河流走向将其上游汇水区域分为源头坡面、 左坡面和右坡面。 **左坡面**

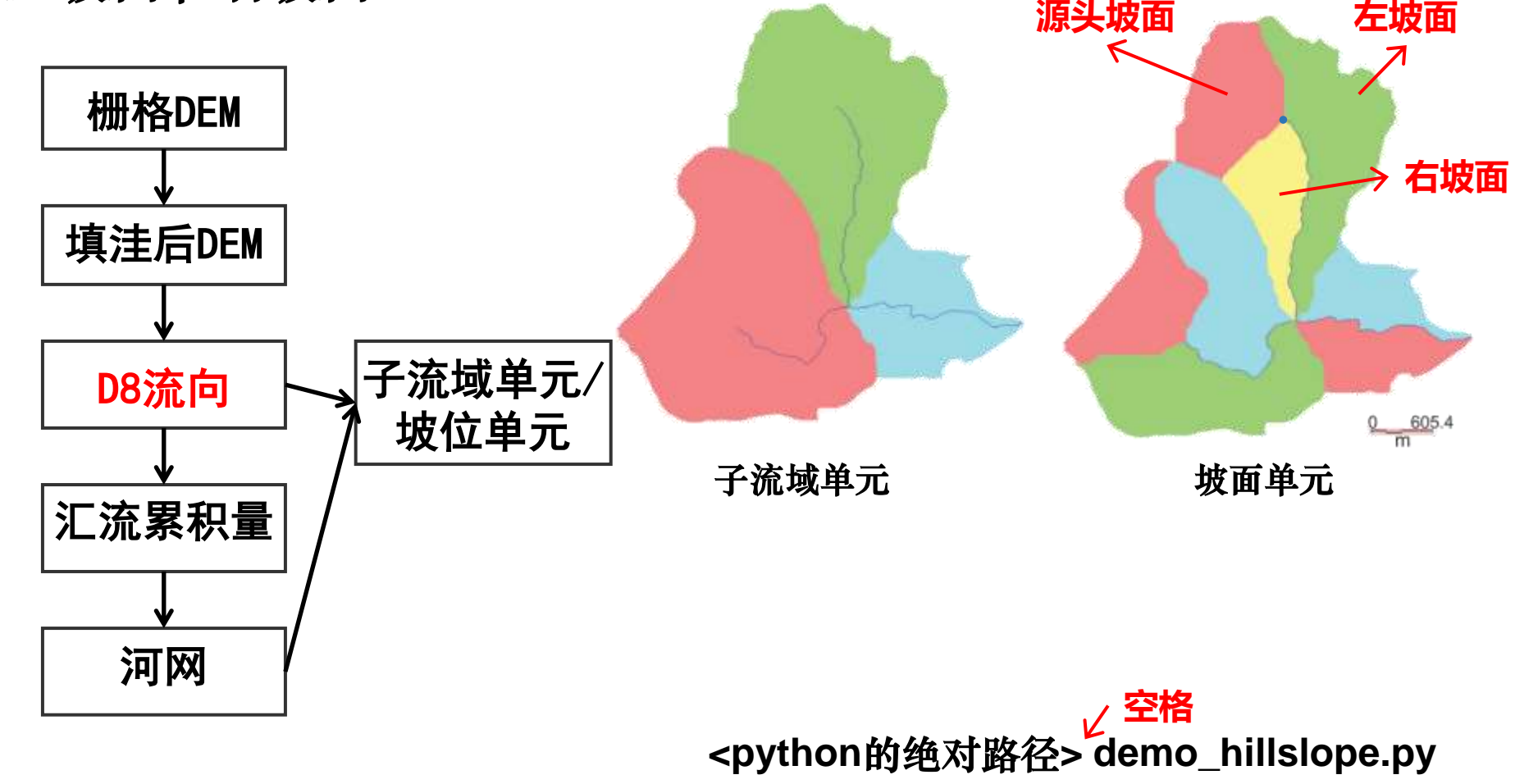

# **查看默认参数下的子流域-坡面单元划分结果**

结果存放在**data/workspace\_hillslope\_Jamaica\_dem**文件夹下,其中**PreDir**文 件夹中存放子流域划分的相关结果文件(如填洼后的**DEM**、**D8**流向、汇流累积量 、河网矢量和栅格文件等),**Hillslope**文件夹下即为坡面单元栅格图。

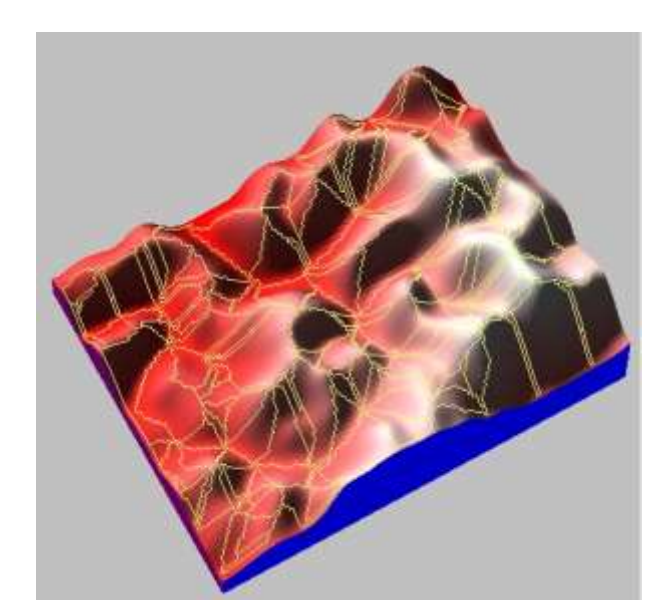

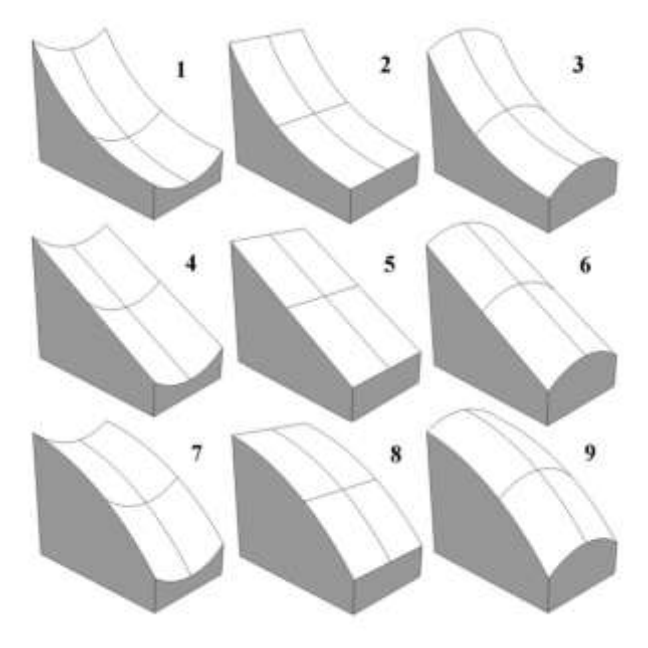

默认参数下得到的坡面单元 Diaku (1989)提出的9类坡面形状

自学:利用**Whitebox GAT**或其他软件提取示例数据的坡面单元

**提 纲**

# 引言——流域分析与建模中的空间参数提取

实验一:数字地形分析软件/工具

## 实验二:子流域-坡面单元自动提取工具

### 实验三: 模糊坡位信息自动提取工具

### 总结——开源世界中的几点学习建议

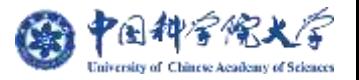

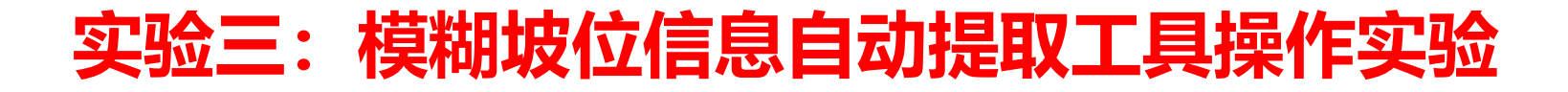

(1)自动化工具简介

- (2)以默认参数运行程序,查看结果
	- 模糊坡位定量化结果
	- 典型位置提取配置文件
	- 模糊坡位推理配置文件
	- 运行时日志文件
- (3)修改参数,运行程序,对比结果
	- 修改并行计算进程数
	- 修改地形属性提取参数
	- 修改典型位置提取参数
	- 修改模糊推理参数

# **(1)自动化工具简介**

### ⚫ 模糊坡位信息自动提取工具由2部分组成:

- ➢ 由C++基于TauDEM并行框架编写的核心算法(*bin*目录)
- ➢ 由Python编写的工作流(*autofuzslppos*目录)
- 运行环境配置 (DTA-hillslope-slopeposition文件夹存于英文无空格目录下) ➢ C++:MPI、MSVC运行时库、GDAL库
	- **▷ Python: Python 2/3、GDAL包、NumPy包、PyGeoC包等**
- 打开CMD窗口, 输入如下命令, 即可运行测试数据

**cd <DTA-hillslope-slopeposition**文件夹**>**

**<python**的绝对路径**> demo\_fuzslppos.py**

**空格**

# ●程序输出目录简介 (data\workspace\_fuzslppos\_Jamaica\_dem)

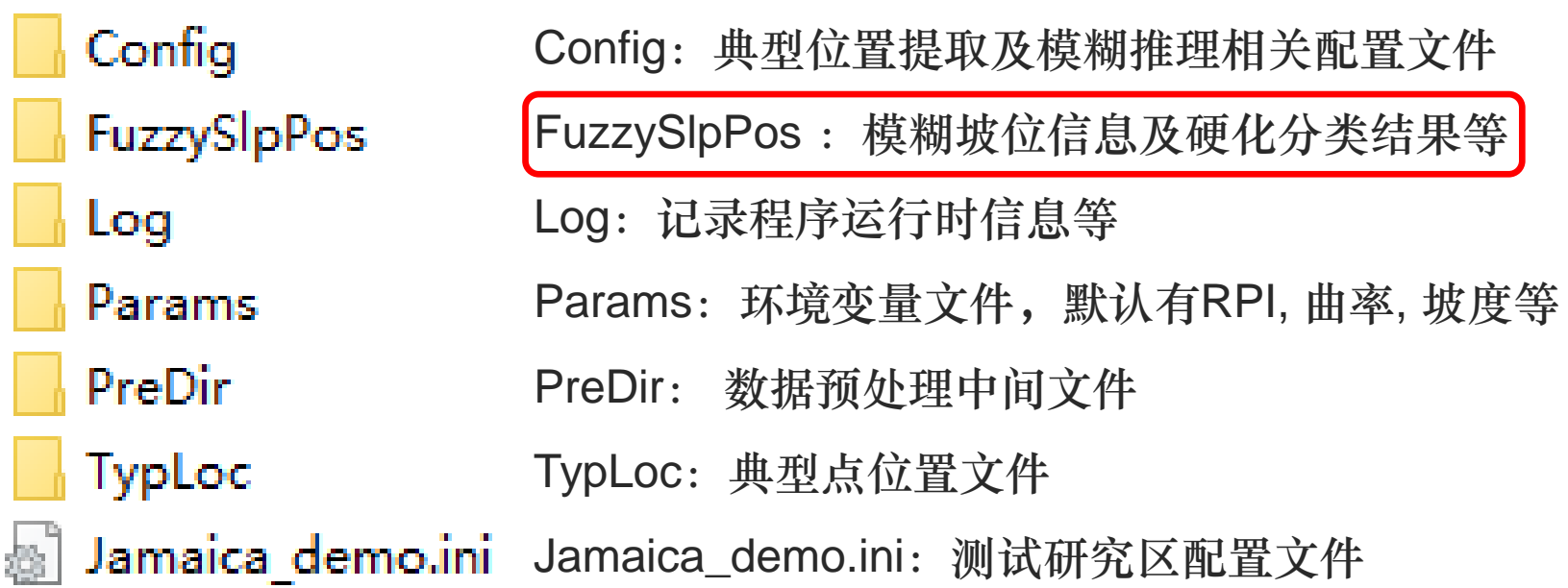

# **模糊坡位信息**

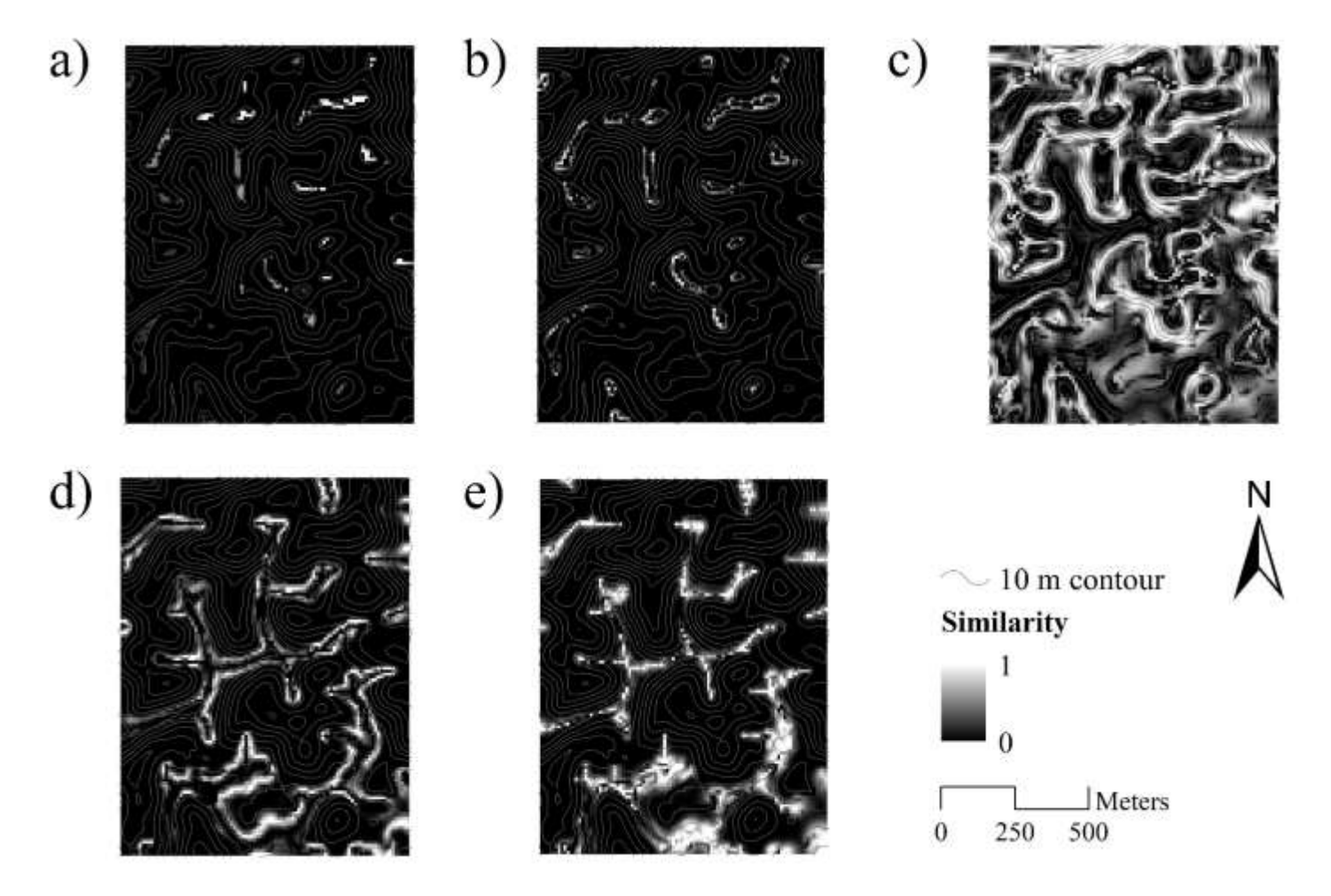

模糊相似度图:a) 山脊; b) 肩坡; c) 背坡; d) 坡脚; e) 沟谷

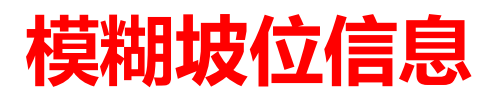

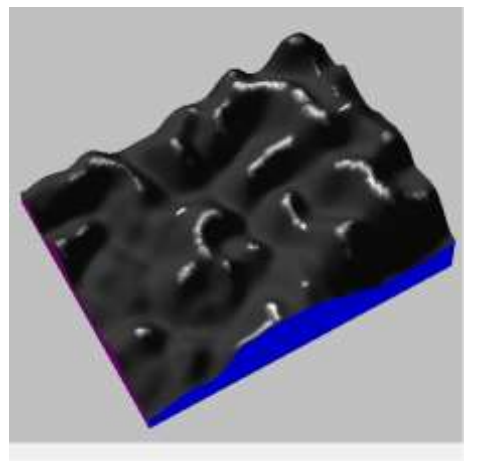

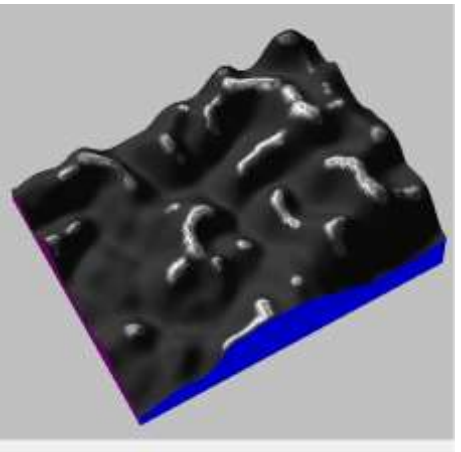

a) 山脊 b) 肩坡 c) 背坡

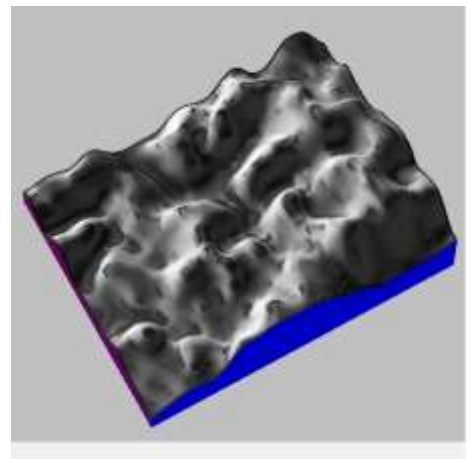

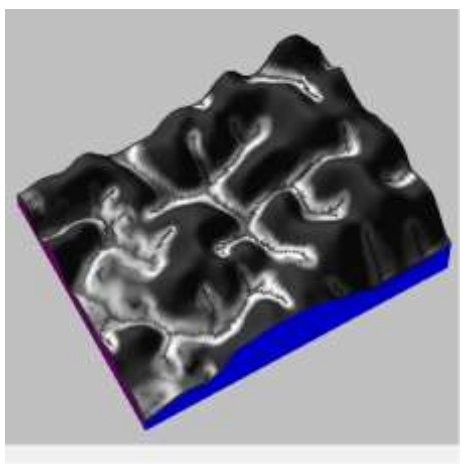

d) 坡脚 e) 沟谷

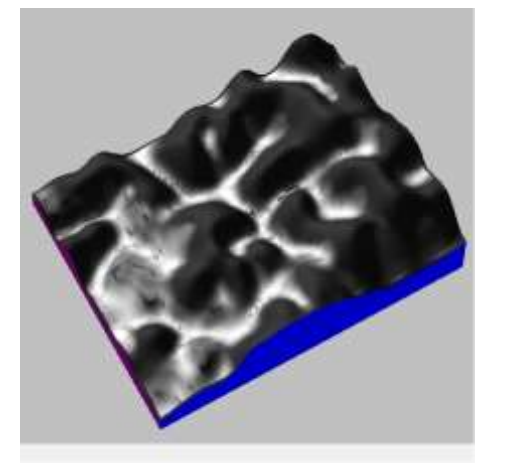

Similarity

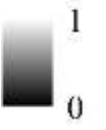

# **模糊坡位硬化分类结果**

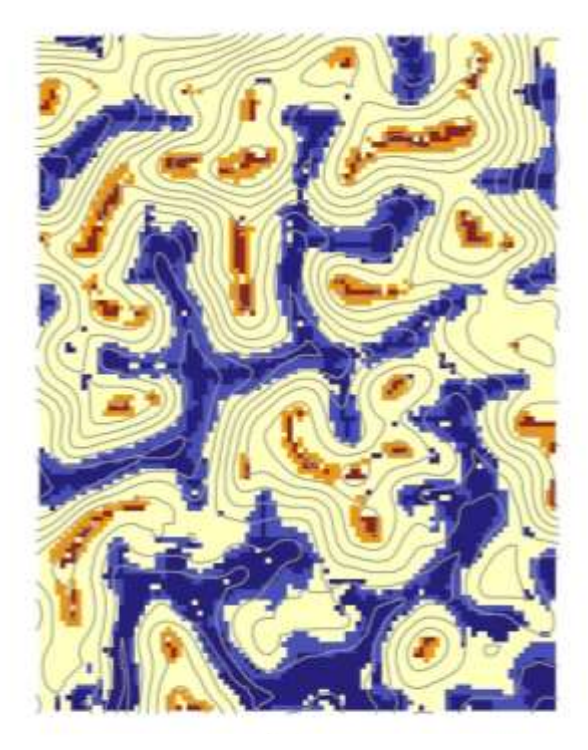

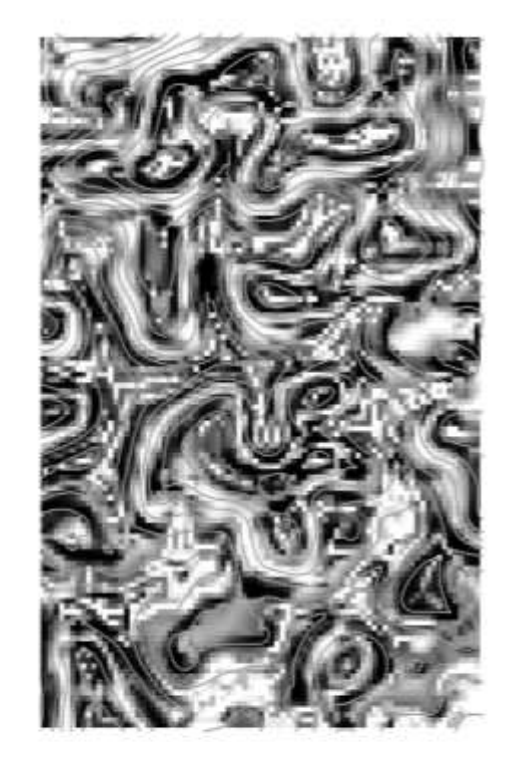

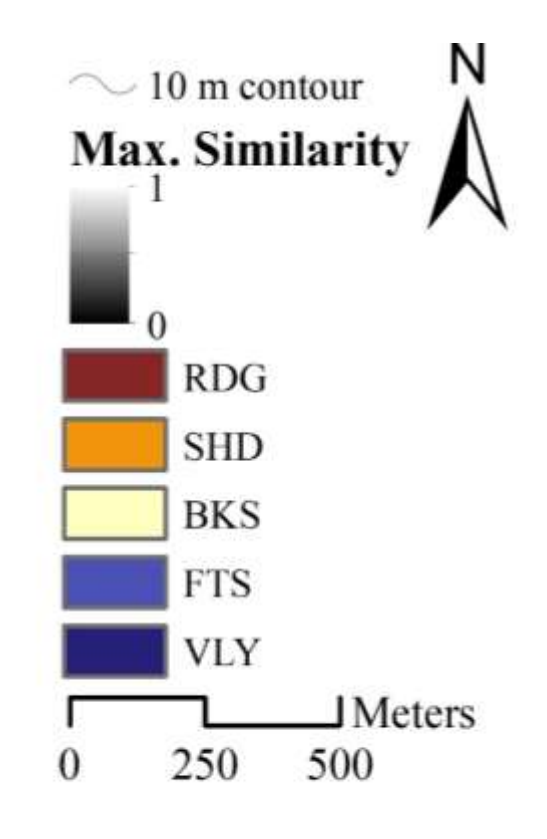

a)硬化分类图 b)最大相似度图

#### Config\XXXExtConfig.dat 以山脊典型位置提取为例, rdgExtConfig.dat:

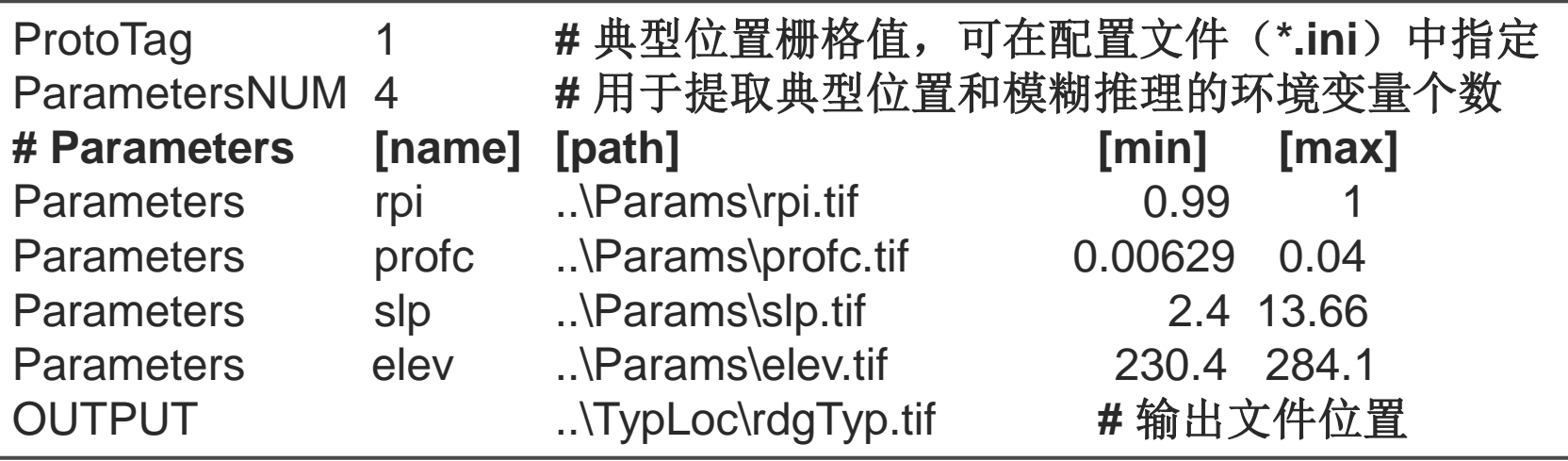

- 注: 1. rpi为相对位置指数
	- 2. profc为剖面曲率
	- 3. slp为坡度
	- 4. elev为高程

Config\XXXInfConfig.dat

以山脊模糊推理为例, rdgInfConfig.dat:

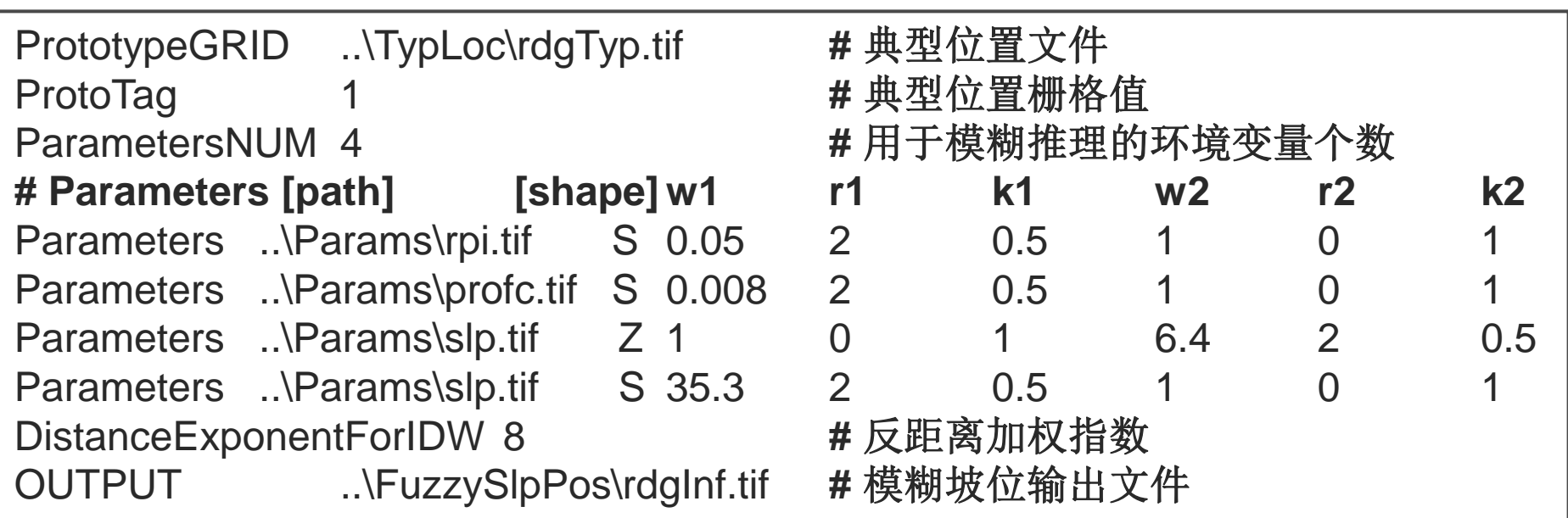

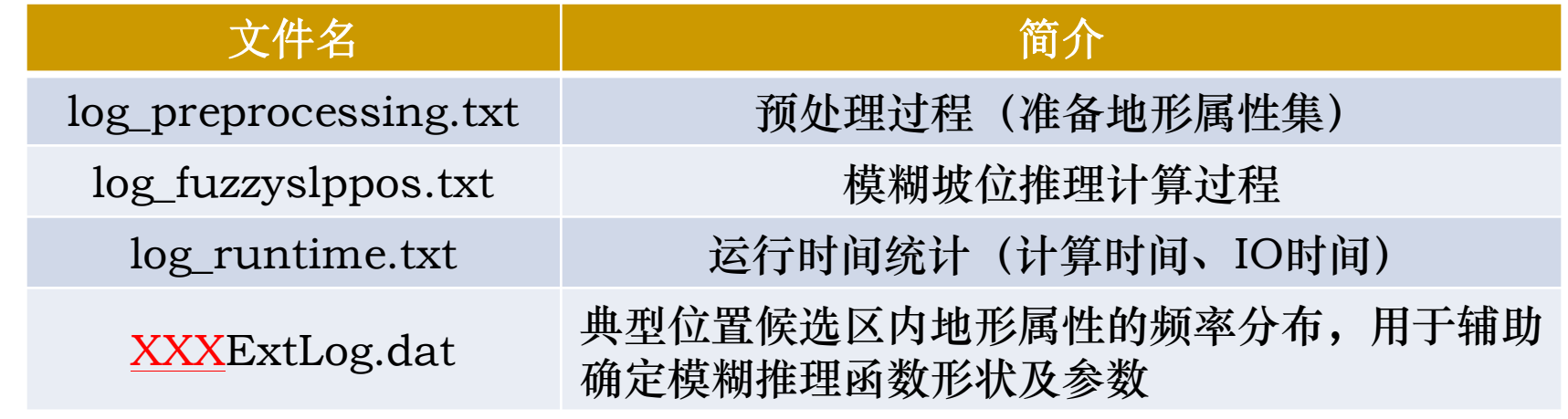

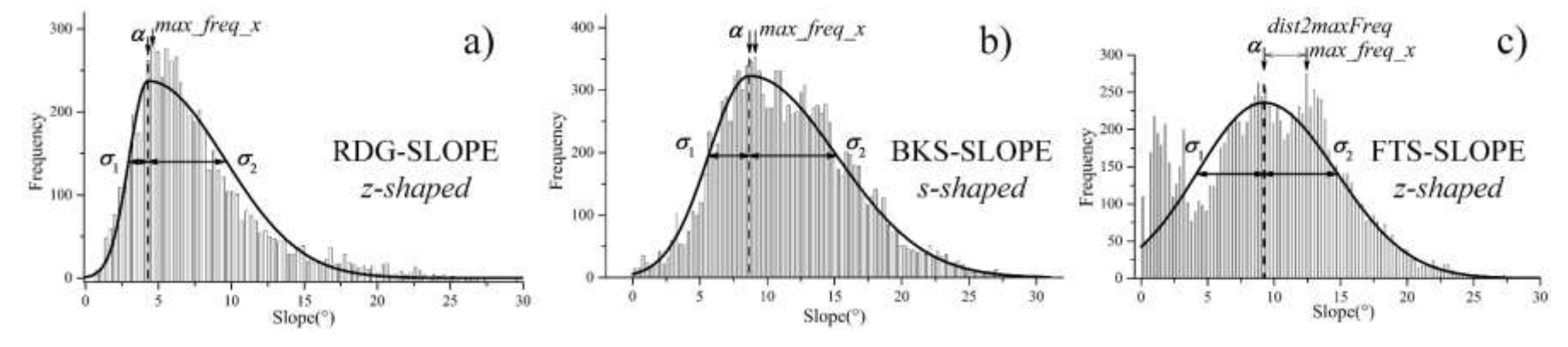

坡度在不同坡位的典型位置候选区内的频率分布及bi-Gaussian拟合结果示例

# **(3)修改参数,运行程序,对比结果**

#### 在CMD窗口中输入如下命令查看主程序调用格式:

python autofuzslppos\main.py -h

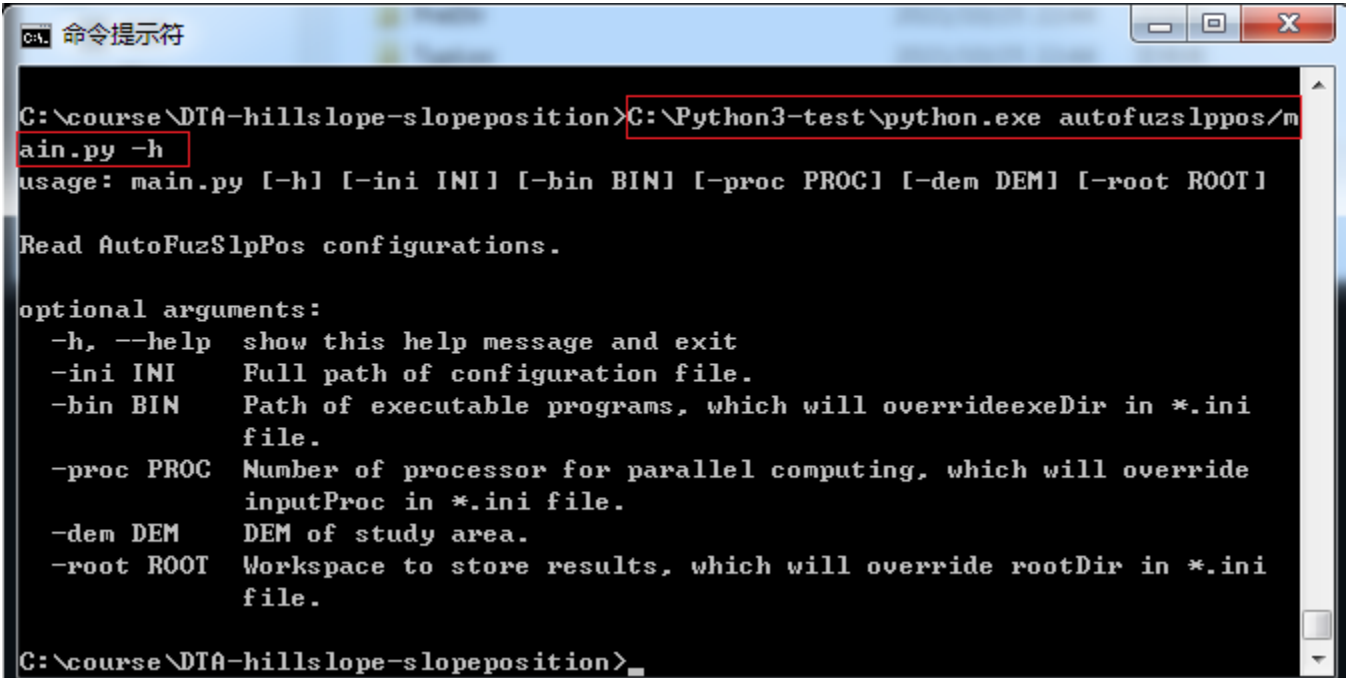

-ini 为配置文件完整路径, 必需参数 -bin 为可执行程序目录, -proc为并行进程数, -dem为研究区DEM的完整路径, -root 为结果存放目录, 这四个参数为可选参数, 均可在配置文件中定义。

### 用写字板打开测试数据的配置文件:

#### data\workspace\_fuzslppos\_Jamaica\_dem\Jamaica\_demo.ini

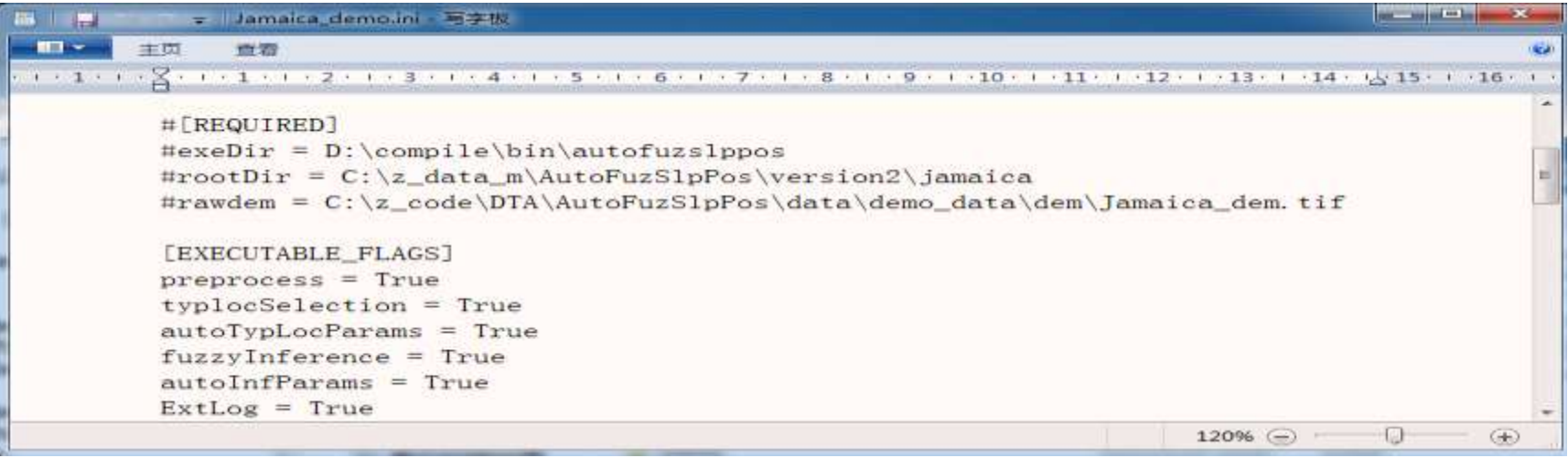

**[REQUIRED]** 为必需的三个参数:程序目录、结果目录和研究区DEM路径 **[EXECUTABLE\_FLAGS]** 为工作流开关

**[OPTIONAL]** 为可选输入参数,包括MPI路径和节点配置文件,山脊山谷点等 **[OPTIONAL\_DTA]** 为可选预处理过程中多个算法的关键参数 **[OPTIONAL\_TYPLOC]** 为可选典型位置提取参数设置 **[OPTIONAL\_FUZINF]** 为可选模糊推理参数设置

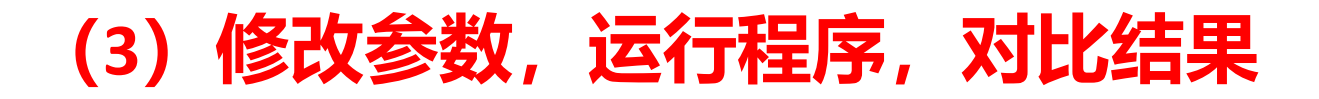

#### 程序允许用户对每个计算步骤的若干参数进行修改

- 示例一、修改并行计算进程数
- 示例二、修改地形属性(RPI)提取方法
- 示例三、修改典型位置提取参数
- 示例四、修改模糊推理参数

# **示例一、修改并行计算进程数**

python autofuzslppos\main.py –ini

data\workspace\_fuzslppos\_Jamaica\_dem\Jamaica\_demo.ini –proc 2

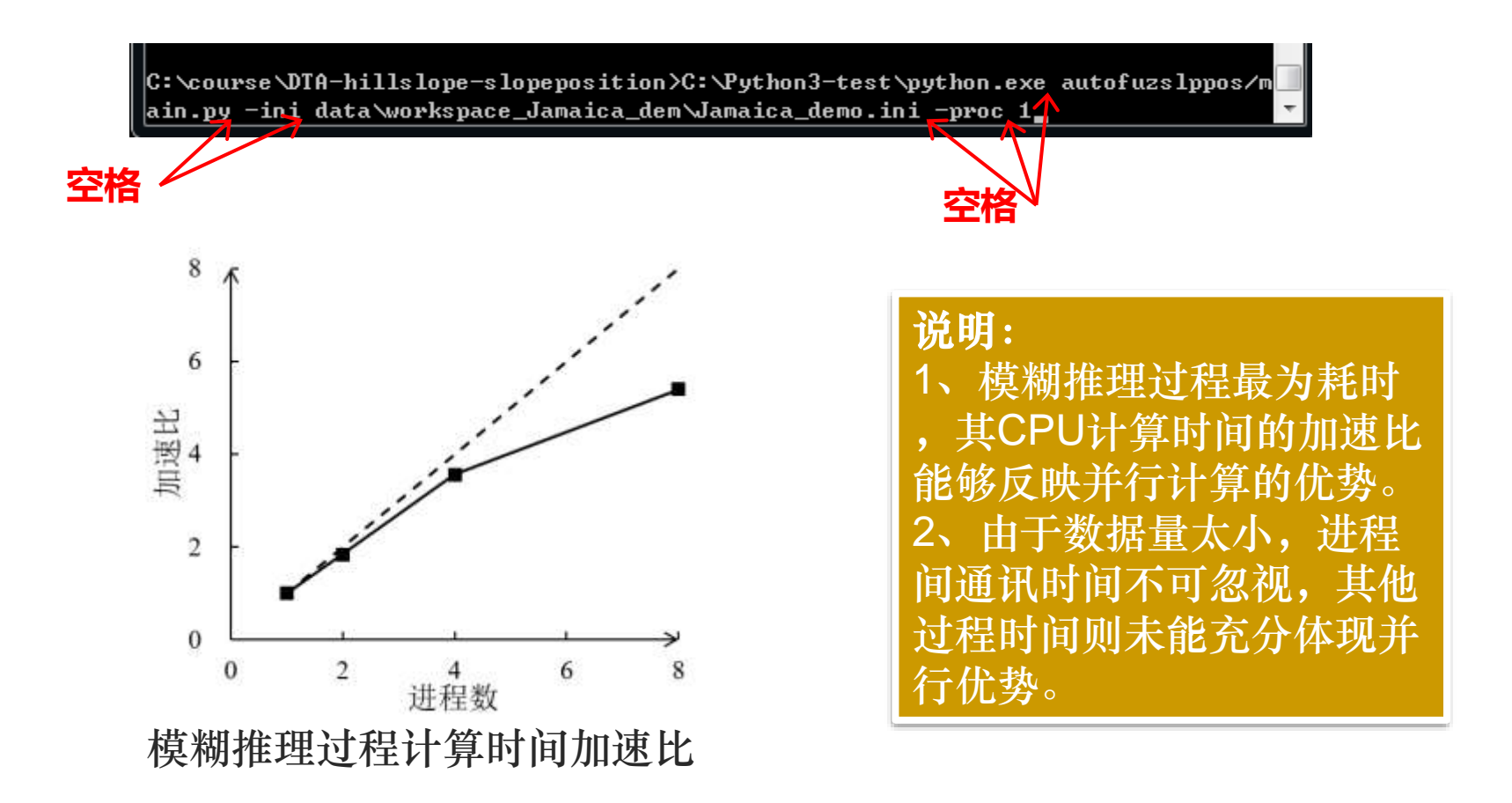

# **示例二、修改地形属性参数提取方法**

修改RPI计算方法:基于水流路径计算相对位置指数的方法 data\workspace\_fuzslppos\_Jamaica\_dem\Jamaica\_demo.ini 第31行,

*rpiMethod = 1*

python autofuzslppos\main.py –ini

data\workspace\_fuzslppos\_Jamaica\_dem\Jamaica\_demo.ini

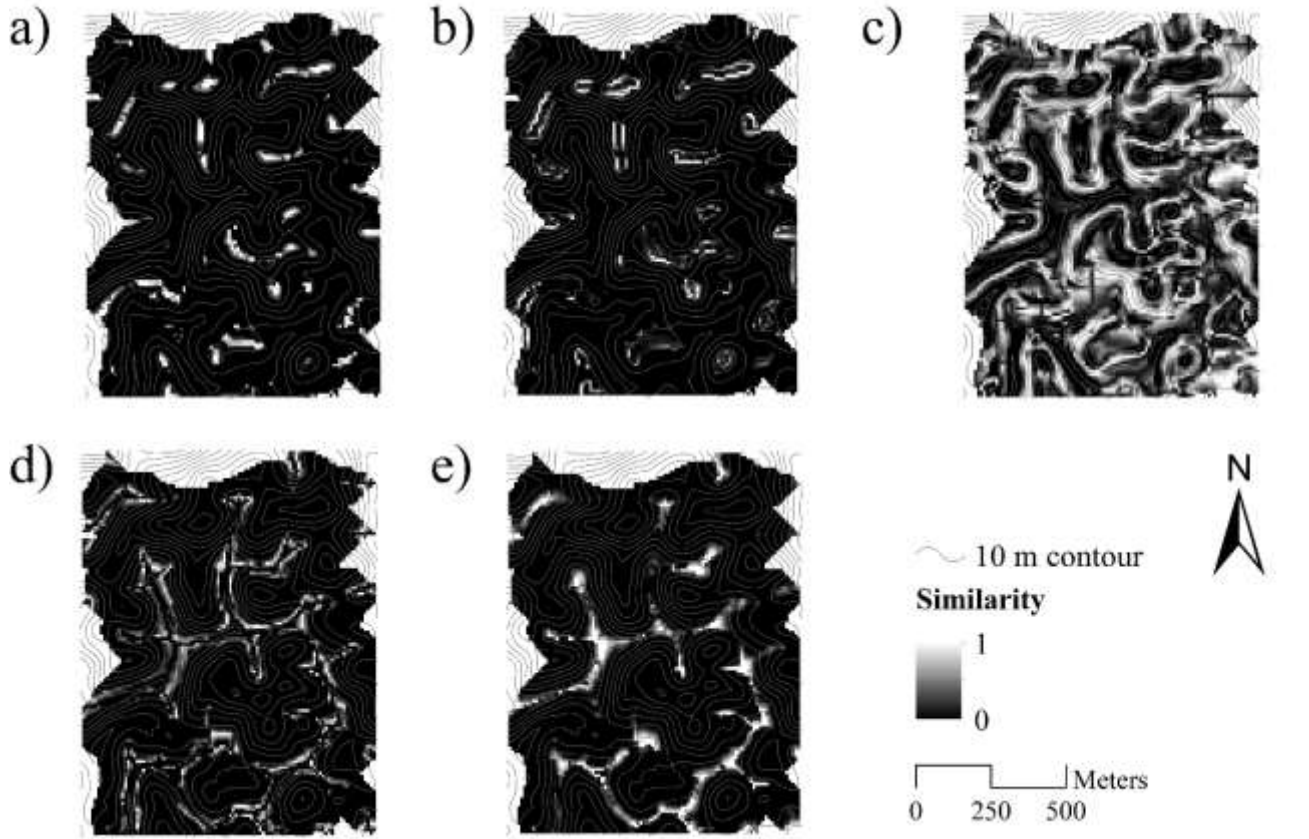

# **示例三、修改典型位置提取参数**

1. Config\bksExtConfig.dat, 第5行增加或修改坡度阈值范围(参考 demo\_data\ex02)

*Parameters slp Params\slp.tif 20.0 36.0* 2.(如1是增加则修改)第2行 *ParametersNUM 3* 3. 修改Jamaica\_demo.ini中工作流开关 *[EXECUTABLE\_FLAGS] preprocess = False typlocSelection = True autoTypLocParams = False* **注意修改为自己的绝对路径**

4. 运行主程序: python autofuzslppos\main.py –ini

data\workspace\_fuzslppos\_Ja maica\_dem\Jamaica\_demo.ini

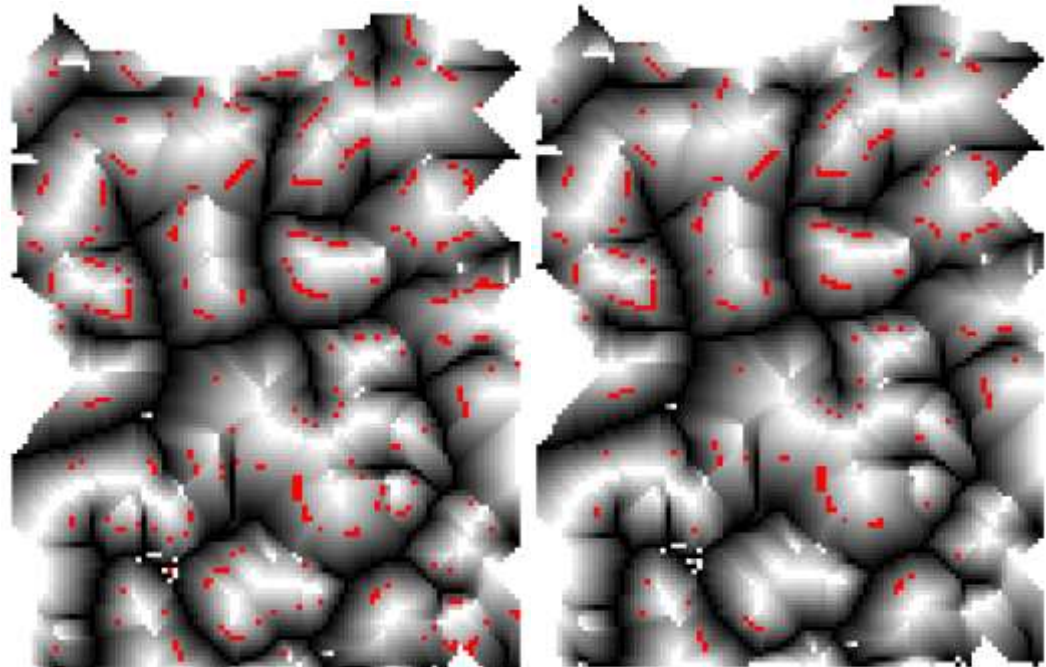

背坡典型点个数(不同参数前提下可能不同) 修改前:**363** 修改后:**242**

**示例四、修改模糊推理参数 体会模糊推理函数形状参数w对结果的影响**

1. Config\vlyInfConfig.dat, 修改第5行剖面曲率的推理参数 w<sub>1</sub> = w<sub>2</sub> = 0.01

*Parameters profc Params\profc.tif B 0.01 2.0 0.5 0.01 2.0 0.5*

2. 修改Jamaica\_demo.ini中 工作流开关 *[EXECUTABLE\_FLAGS] preprocess = False typlocSelection = False autoTypLocParams = False fuzzyInference = True autoInfParams = False*

3. 运行主程序: python autofuzslppos\main.py –ini

data\workspace\_fuzslppos\_Ja maica\_dem\Jamaica\_demo.ini

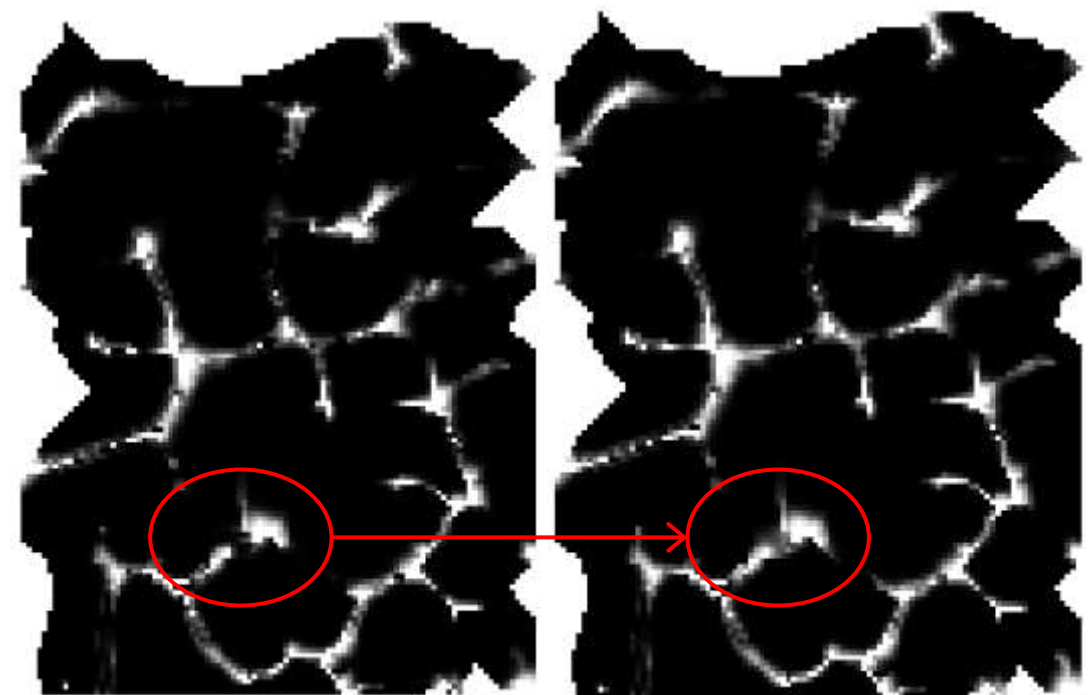

沟谷模糊隶属度: 修改前修改后

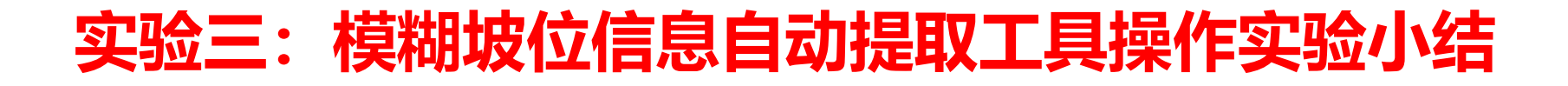

- 基于典型位置的坡位空间渐变信息定量化方法
- 自动化方法设计 → 工具实现
	- 研究工作:如何利用地学知识 + 地学计算实现自动化的方法
	- 开发工作:利用开源工具进行新方法的工具实现
- 研究性工具 (原型) vs. 商业化软件

**提 纲**

# 实验三: 模糊坡位信息自动提取工具 实验二:子流域-坡面单元自动提取工具 总结——开源世界中的几点学习建议 引言——流域分析与建模中的空间参数提取 实验一:数字地形分析软件/工具

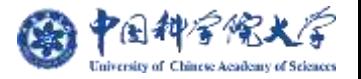

**总结**

简要介绍了数字地形分析软件或工具的几种来源;以流域 空间单元提取的自动化工具为例,体会了在开源工具基础上 自主研发研究所需工具的过程。

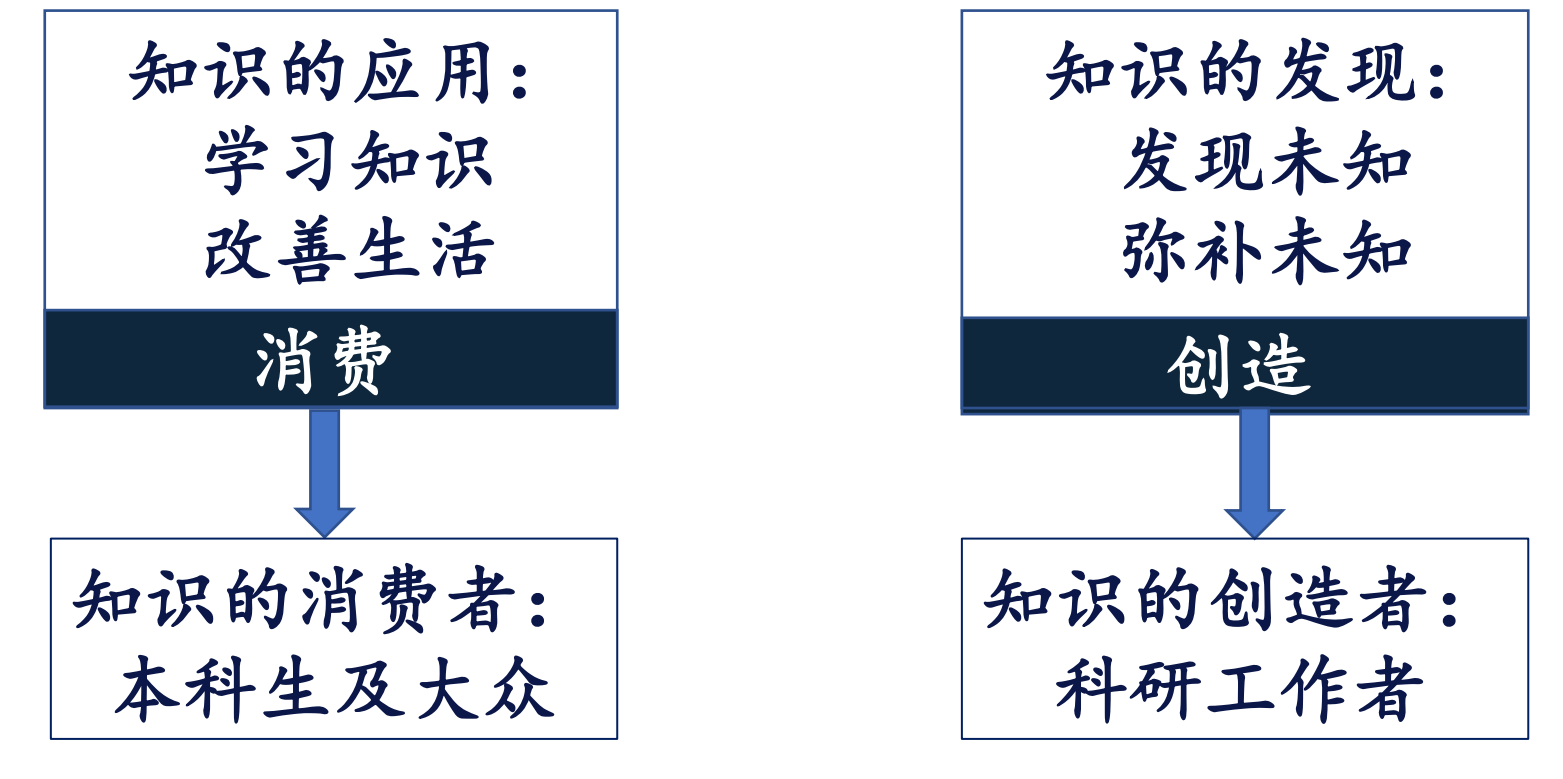

引自朱阿兴教授报告《研究生培养的一点体会》

# **开源、开放、共享、共建**

## 向开源项目提交代码:**SAGA-GIS**中**MFD-md**算法实现**bug**修复

#### Olaf Conrad - 2022-02-11

Dear Liang-Jun Zhu,

many thanks for your contributions. With commit [d2556e] and commit [7e00a5] I applied the changes exactly as suggested by you with respect to [c74c5d] (change infinite() to isinfinite()) and [c291a1] (ignore DSStore).

Regarding your 3rd suggestion ([62e2de] Fix bug of MFD and MFDmd) I added an option to let the user choose, if he really wants to include this 'effective contour length' related weighting factor (sqrt(2)/2=0.71 for diagonal neighbours compared to cardinals), ... thus the original functionality (just as it has been proposed e.g. by Freeman 1991) is still an option (actually the default).

Second, I wanted to keep the processing of the boundary cells as it is - this too I would not call a bug, but a feature! It simply takes respect of the trend in slope gradient at boundary cells. If it is pointing across the boundary, flow is (proportionally) allowed to leave the area covered by the DEM. Otherwise (and I would call this an artifact) flow in such situations accumulates downslope along the boundary until finally a local minimum is found.

Best wishes.

Olaf Conrad

**https://sourceforge .net/p/sagagis/code/mergerequests/20/**

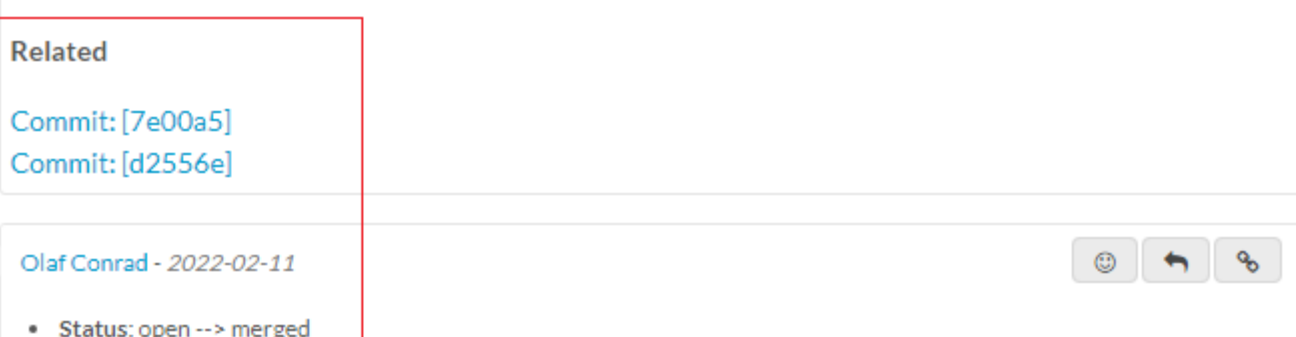

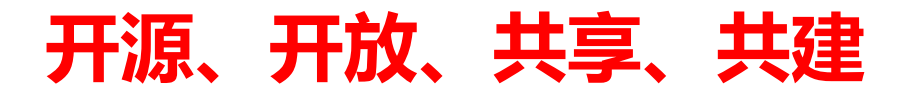

向开源项目提交代码:**Whitebox v3.4.0**中坡面单元划分的**bug**修复

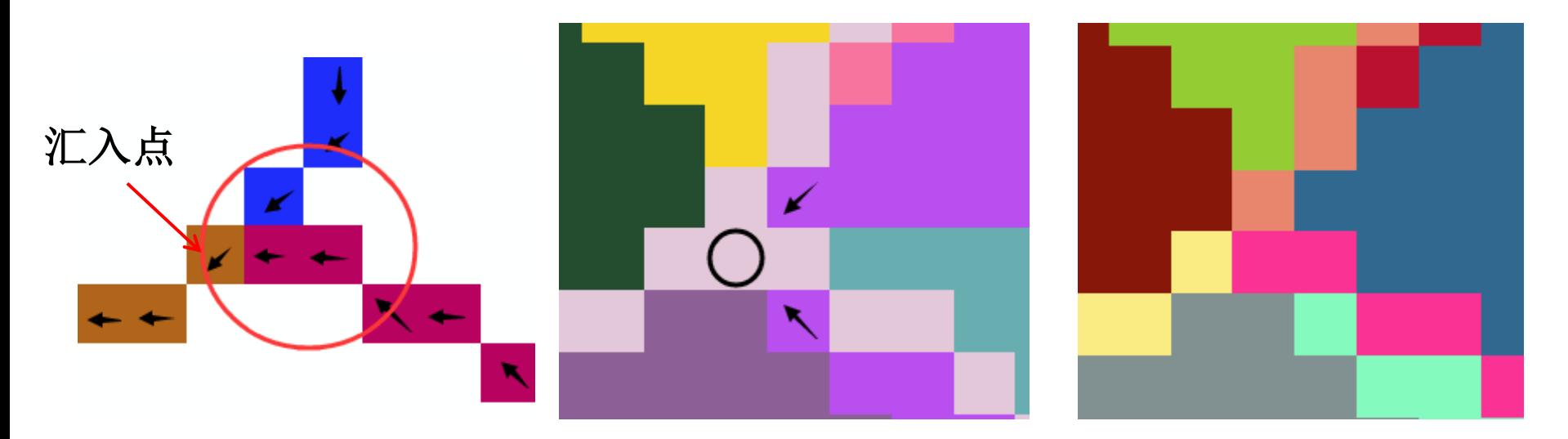

两条上游河流汇入下游的栅格相邻时,**Whitebox v3.4.0**划分的坡面会出现混乱。

提交**issue**后,**John Lindsay**教授很快回复:他此前几天也发现了此**bug**,并在新 版的**Whitebox Tools**(**https://github.com/jblindsay/whitebox-tools**)中予以修复。

详细记录:**https://github.com/lreis2415/SEIMS/issues/1**

# 开源、开放。

# 创建非官方开源流域模型库:

# **——**提供简单的跨平台编译方法,并修复**bug**

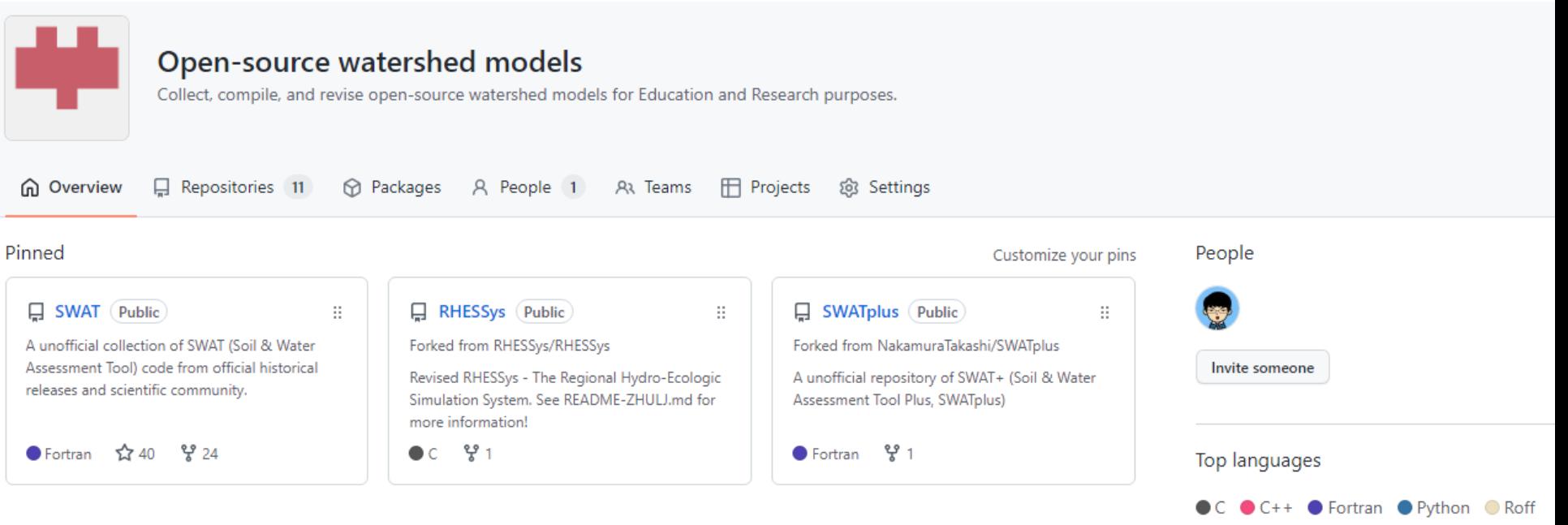

#### Unofficial collection of SWAT code

in Build by GCC on Linux/macOS passing C Build by IntelFortran on Linux passing

**SWAT**:**<https://github.com/crazyzlj/SWAT> SWAT+**:**<https://github.com/crazyzlj/SWATplus>**

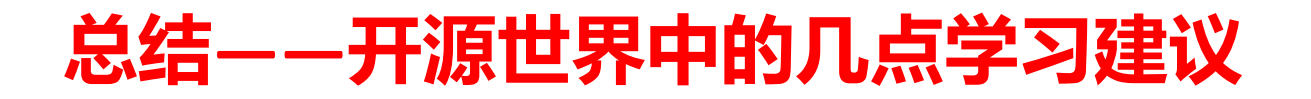

"好记性不如烂笔头" "绝知此事要躬行" "站在前人的肩膀上,不重复造轮子" "勇于发问,善于发问" "打铁必须自身硬"

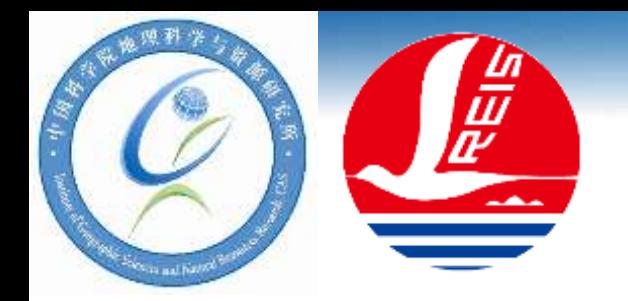

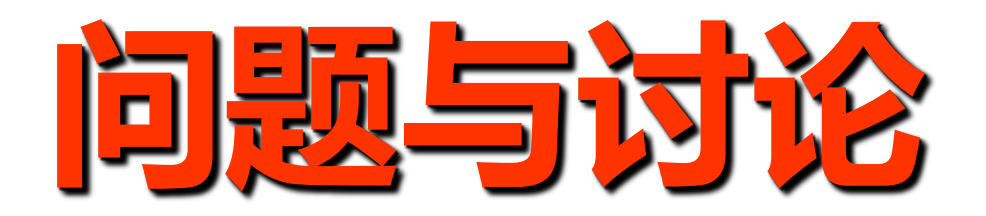

#### 课题组开源代码:**<https://github.com/lreis2415>**

- **SimDTA** (简易地形分析工具)
- **PaRGO** (兼容多种常用并行计算平台的栅格地理计算并行算子)
- **SEIMS** (兼顾并行性能和建模灵活性的高性能空间分布式流域系统模拟框架)
- **EasyGeoC** (地学易计算平台, **<http://www.easygeoc.net:8090/>**)
- **……**

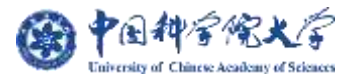